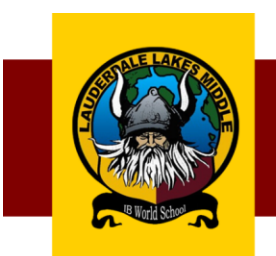

#### **LAUDERDALE LAKES MIDDLE SCHOOL**

INTERNATIONAL BACCALAUREATE MIDDLE YEARS PROGRAMME

#### **Linda L. Lopez, Principal**

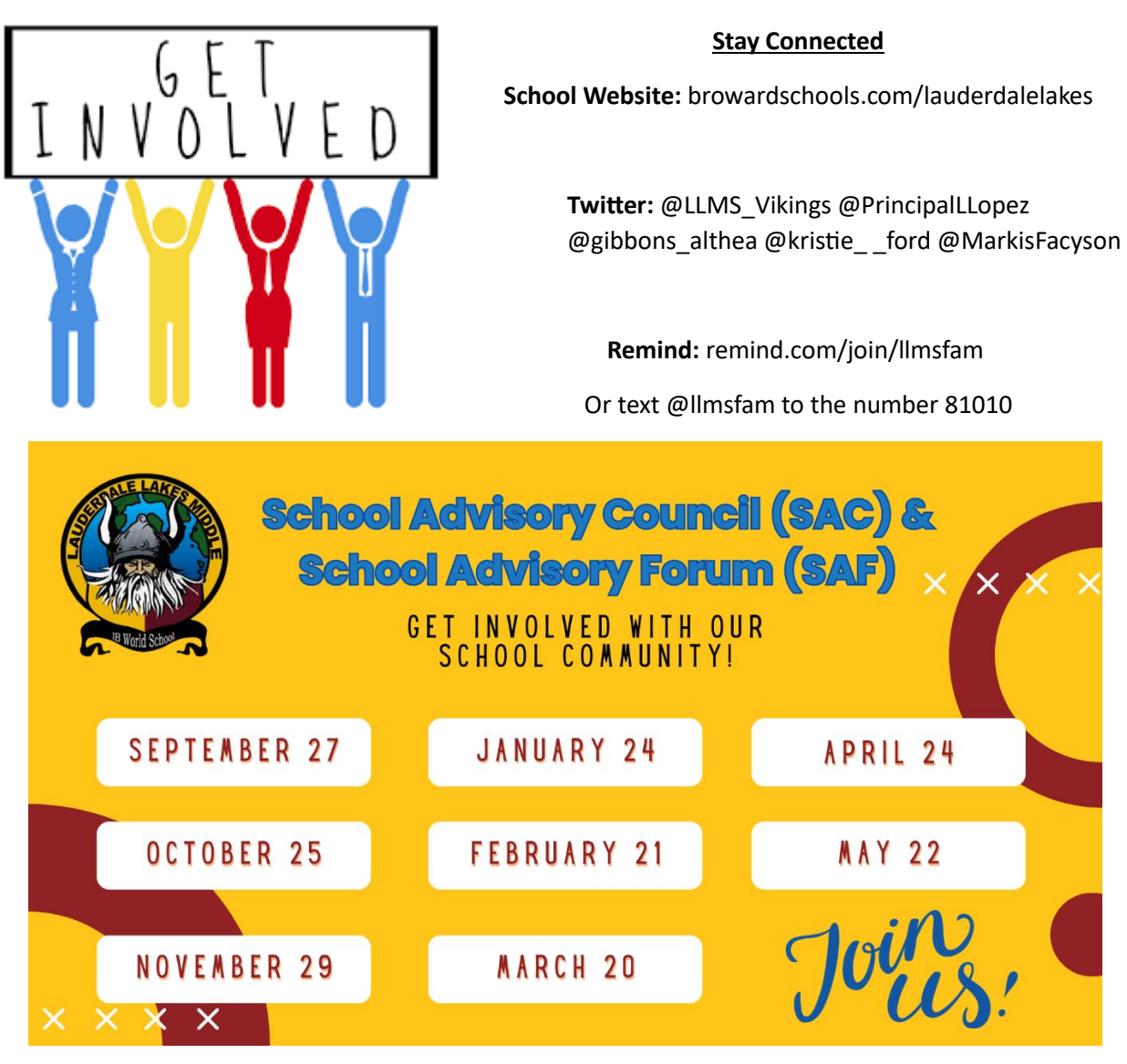

Become a School Volunteer! <https://www.browardschools.com/Page/32044>

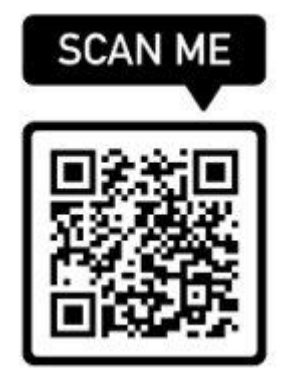

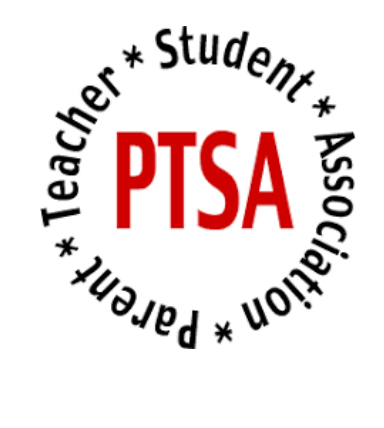

More information coming soon!

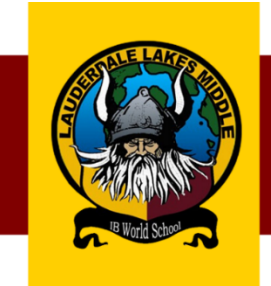

**LAUDERDALE LAKES MIDDLE SCHOOL** 

INTERNATIONAL BACCALAUREATE MIDDLE YEARS PROGRAMME

#### **UNIFORM POLICY**

In order to maintain safety on our campus, Lauderdale Lakes Middle School has a **mandatory** uniform policy. All students **must wear** uniforms daily, beginning on the first day of school. This is one method to identify students who belong to our school and protect our school community.

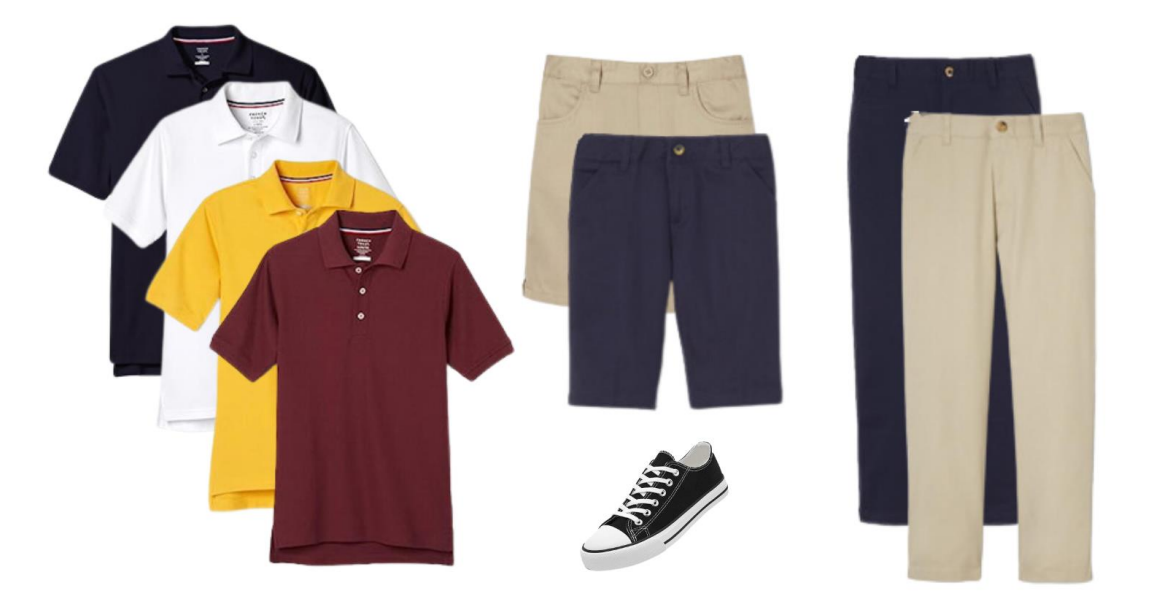

**STYLES COLORS**

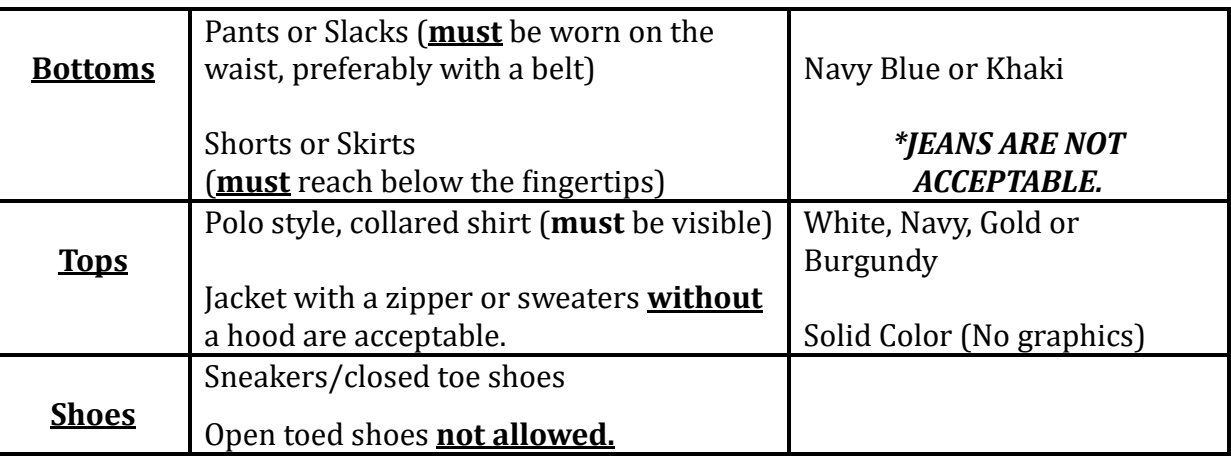

**Prohibited Items:** Hats, hoods, flip flops, sandals, slippers, Crocs, and leggings/Spandex.

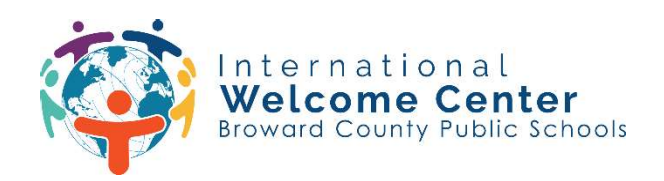

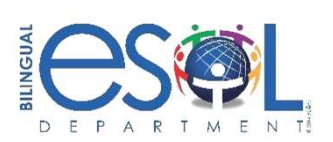

#### Steps to Access Clever

Step 1: Go to single sign-on (SSO) page at **sso.browardschools.com** and click "Log in with Active Directory."

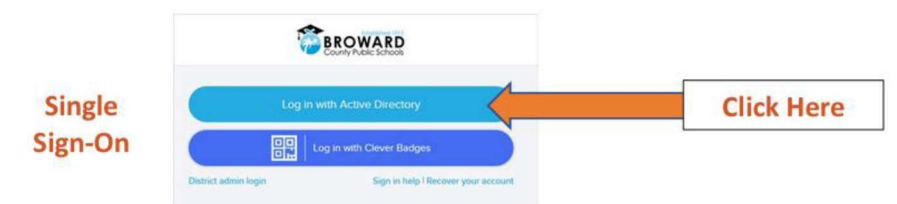

#### Step 2: Enter student ID and password to log in to the Clever Launchpad.

- Username: Student ID#@my.browardschools.com
- Password: PMM/DD/YEAR ("P" followed by student date of birth)

#### EXAMPLE

- Username: 0612345678@my.browardschools.com
- Password: December 10, 2000, the password would be P12/10/2000

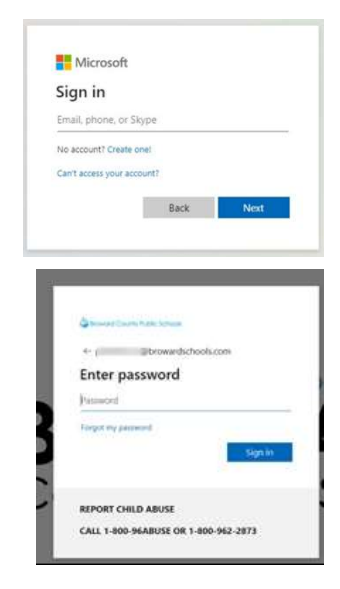

#### Step 3: Select the app you would like to visit.

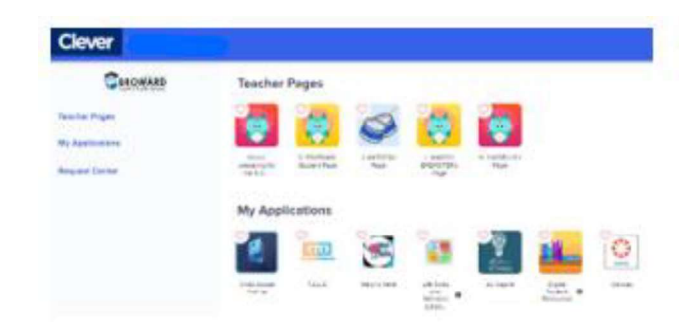

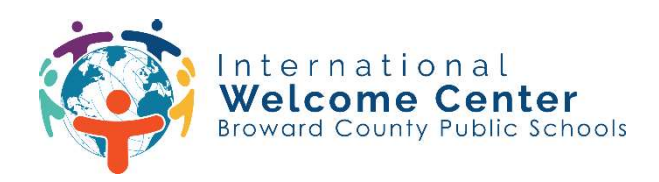

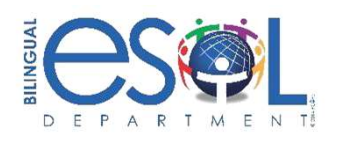

#### Pasos para acceder a Clever

Paso 1: Vaya a la página de inicio de sesión único (SSO) en sso.browardschools.com y haga clic en "Iniciar sesión con Active Directory".

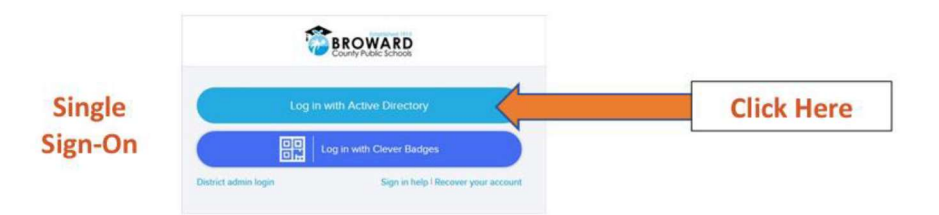

#### Paso 2: Introduzca el ID de estudiante y la contraseña para iniciar sesión en Clever Launchpad.

Nombre de usuario: Estudiante ID#@my.browardschools.com

Contraseña: PMM/DD/AÑO ("P" seguida de la fecha de nacimiento del estudiante: mes, día y año)

#### EJEMPLO

Nombre de usuario: 0612345678@my.browardschools.com

Contraseña: 10 de diciembre de 2000, la contraseña sería P12/10/2000

#### Paso 3: Seleccione la app que desea visitar.

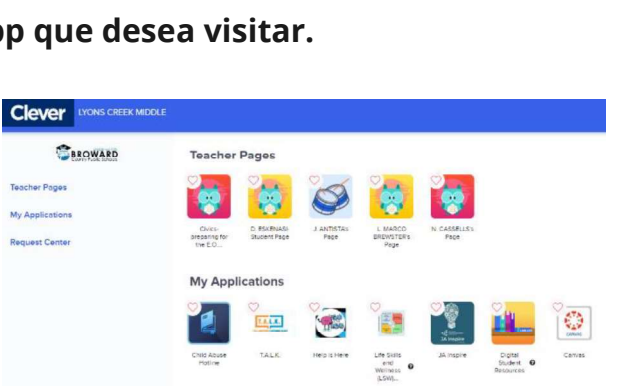

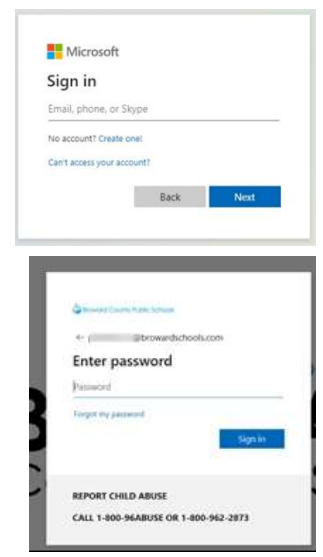

International Welcome Center 10300 Johnson Street, Pembroke Pines, FL 33026 (754) 321-2951 esolparents@browardschools.com

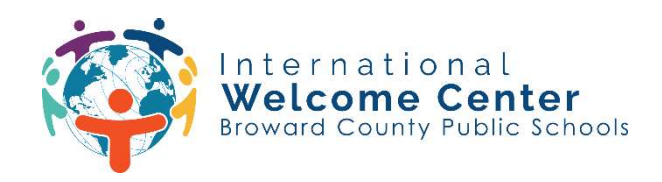

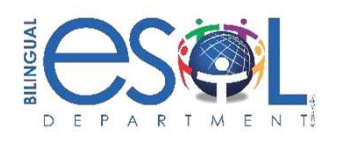

#### Etap pou jwenn aksè nan Clever

Etap 1: Ale nan paj Single Sign-on (SSO) nan sso.browardschools.com epi klike sou "Log in with Active Directory."

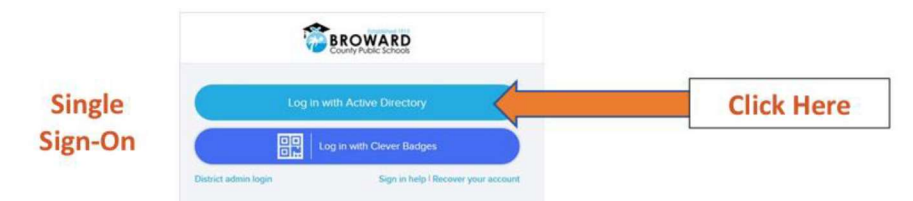

#### Etap 2: Antre ID elèv ak modpas pou w konekte nan Clever Launchpad la.

Non itilizatè: Elèv ID#@my.browardschools.com

Modpas: PMM/JJ/ANE ("P" ak dat nesans elèv la: mwa, jou ak ane)

#### EGZANP

Non itilizatè: 0612345678@my.browardschools.com

Modpas: 10 desanm 2000, modpas la ta dwe P12/10/2000

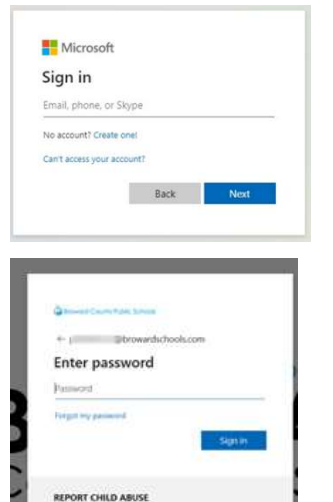

#### Etap 3: Chwazi aplikasyon ou ta renmen vizite a **www. All and the CALL 1-000-9640** set 1-000-964 arr

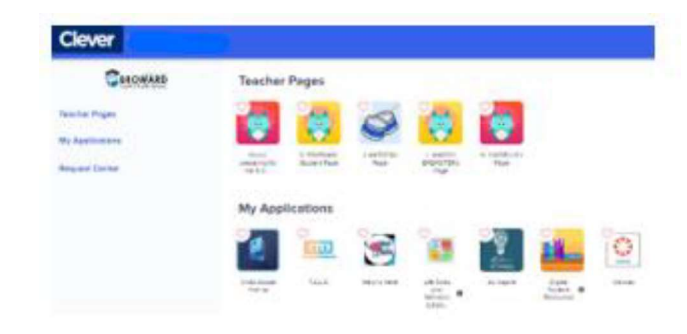

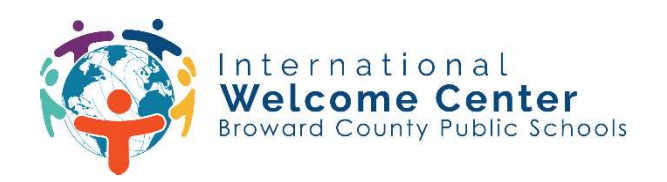

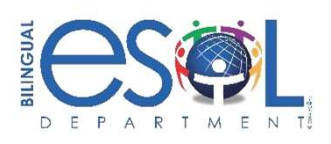

#### Etapas para acessar o Clever

Etapa 1: Vá para a página de logon único (SSO) em **sso.browardschools.com** e clique em "Log in with Active Directory".

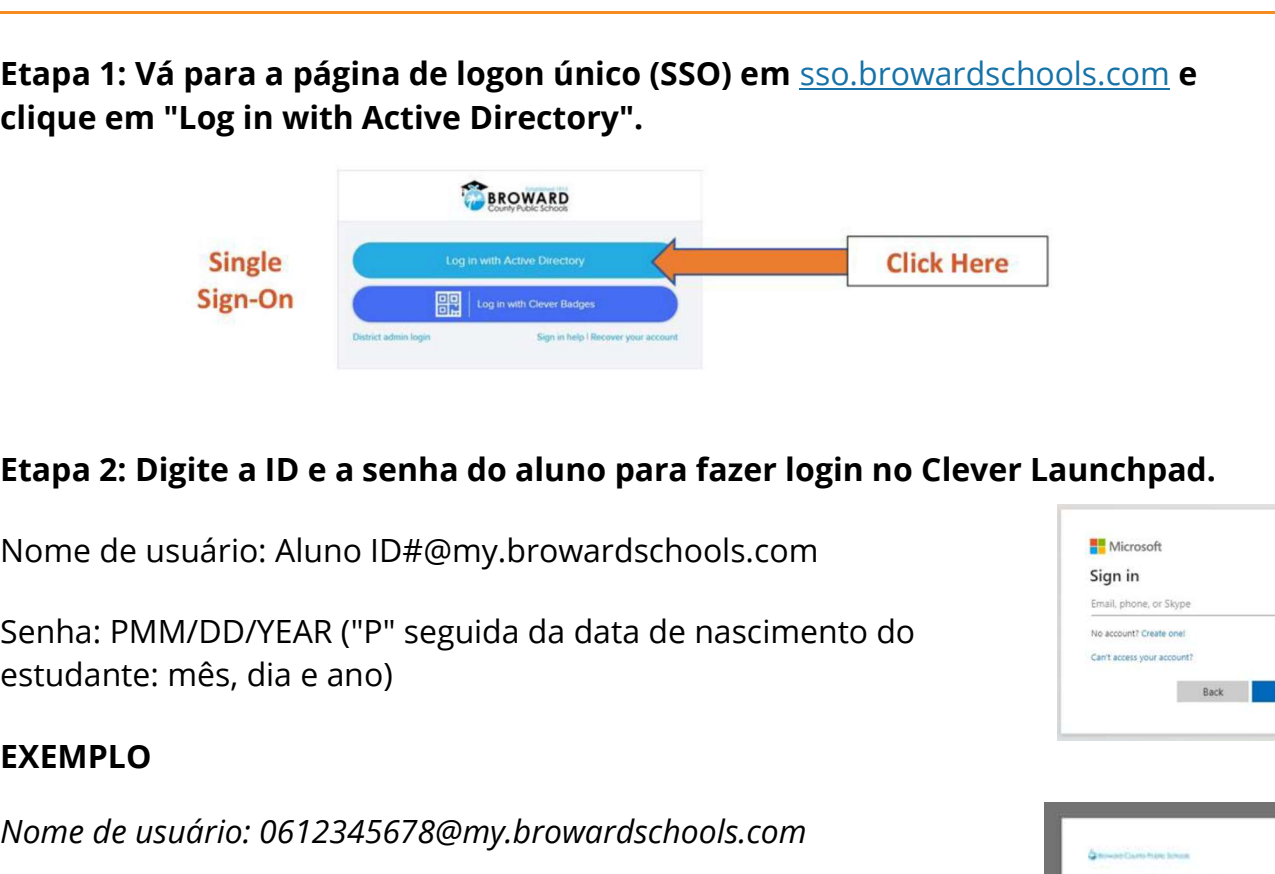

#### Etapa 2: Digite a ID e a senha do aluno para fazer login no Clever Launchpad.

Nome de usuário: Aluno ID#@my.browardschools.com

Senha: PMM/DD/YEAR ("P" seguida da data de nascimento do

#### EXEMPLO

Nome de usuário: 0612345678@my.browardschools.com

Senha: 10 de dezembro de 2000, a senha seria P12/10/2000

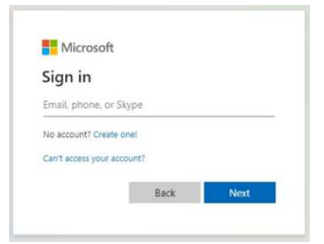

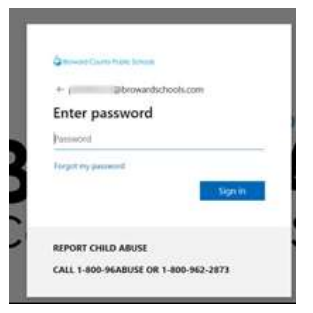

#### Etapa 3: Selecione o aplicativo que você gostaria de visitar. **El proposados con 100-962.207**

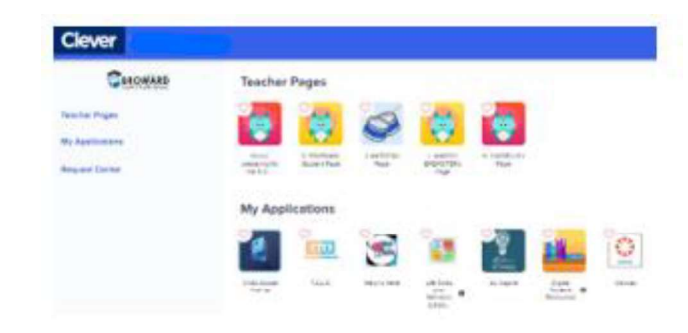

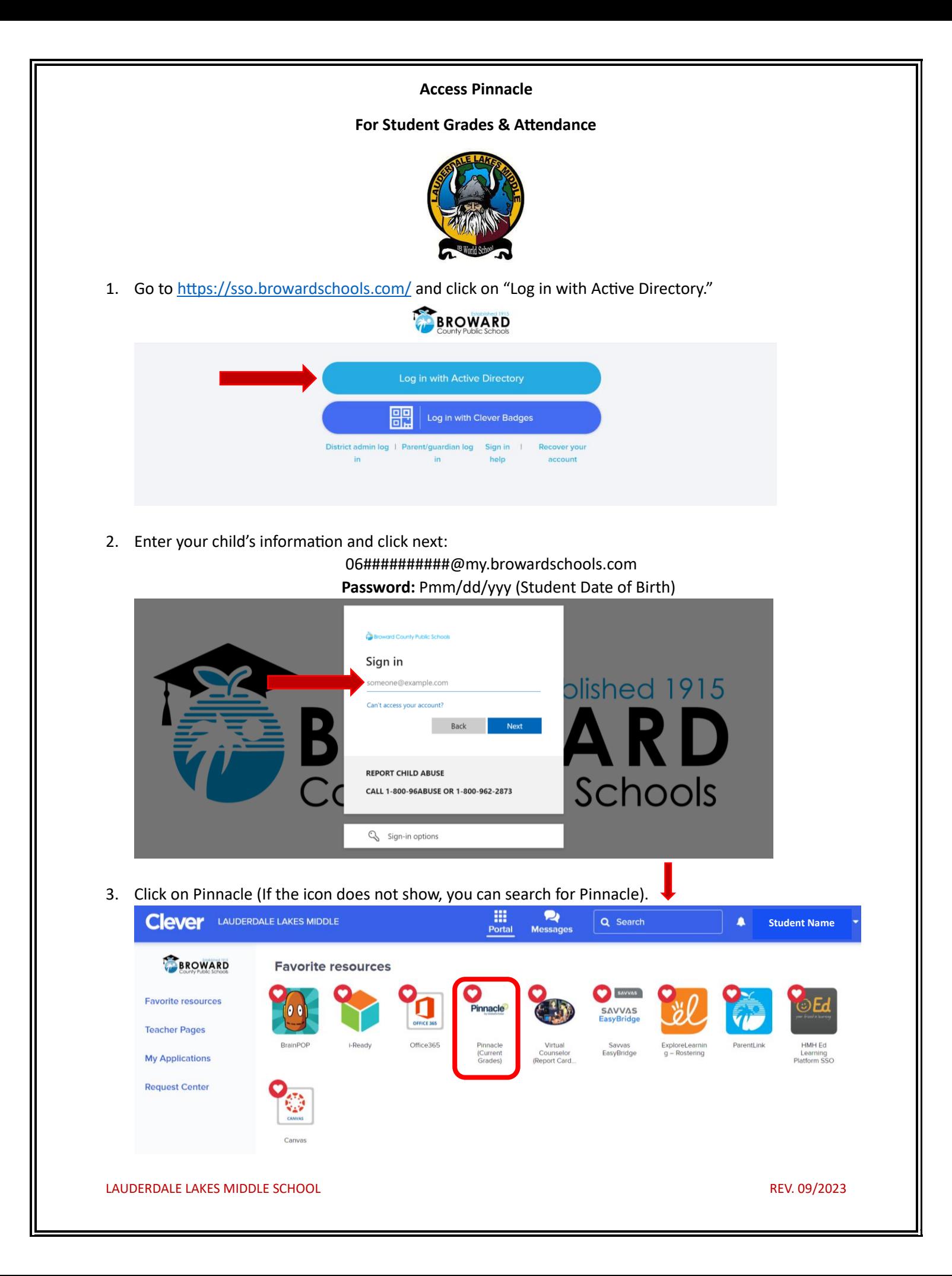

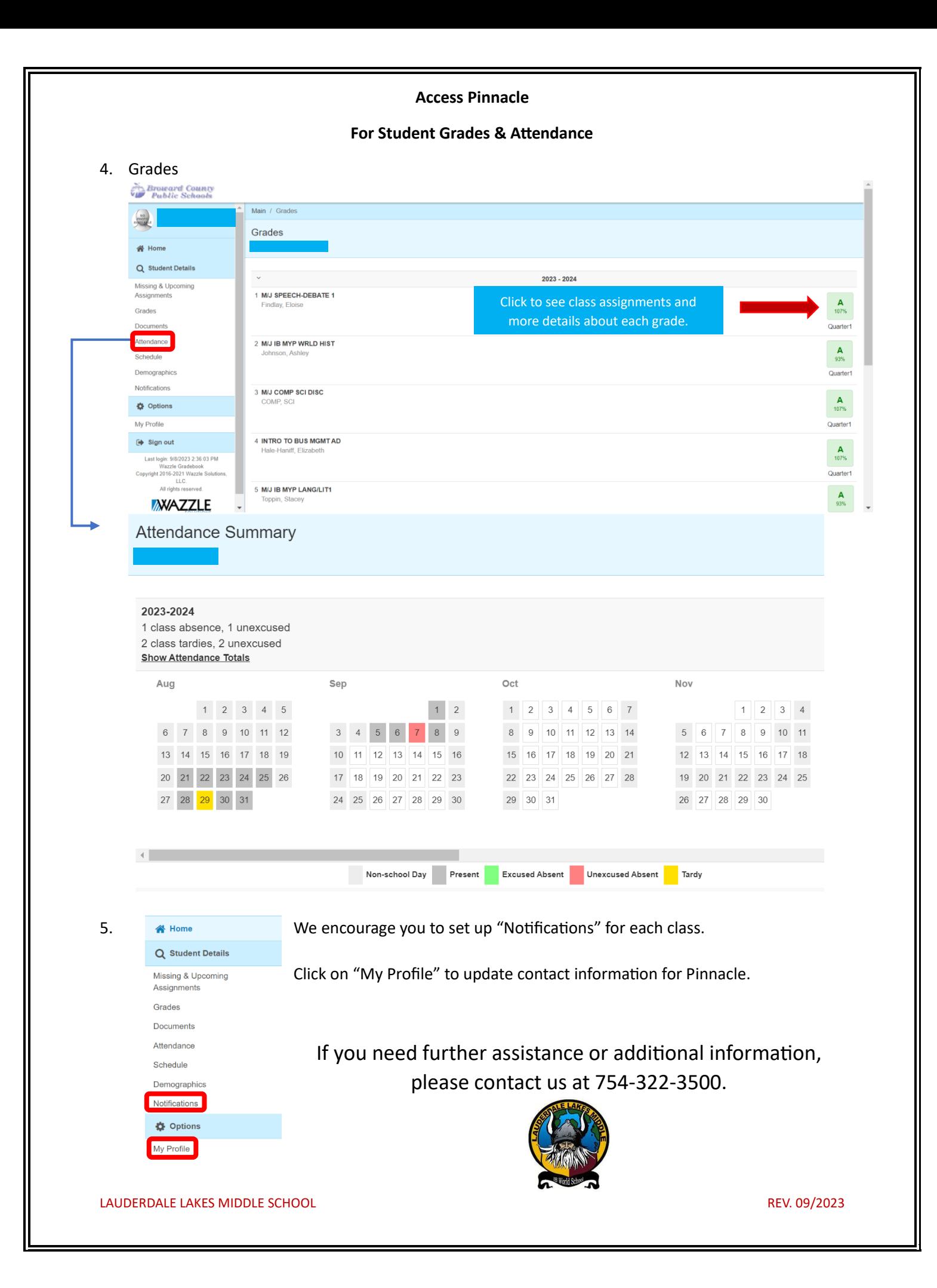

**BCPS School Safety Overview**

**a** www.browardschools.com

**Report a Safety or Security**

**Concern**

**9:30 AM 75%**

**In an emergency, call 911 immediately. To submit a safety or security concern that is not an emergency, please use one of the tip reporting methods provided below. Please remember you can choose to remain anonymous.** 

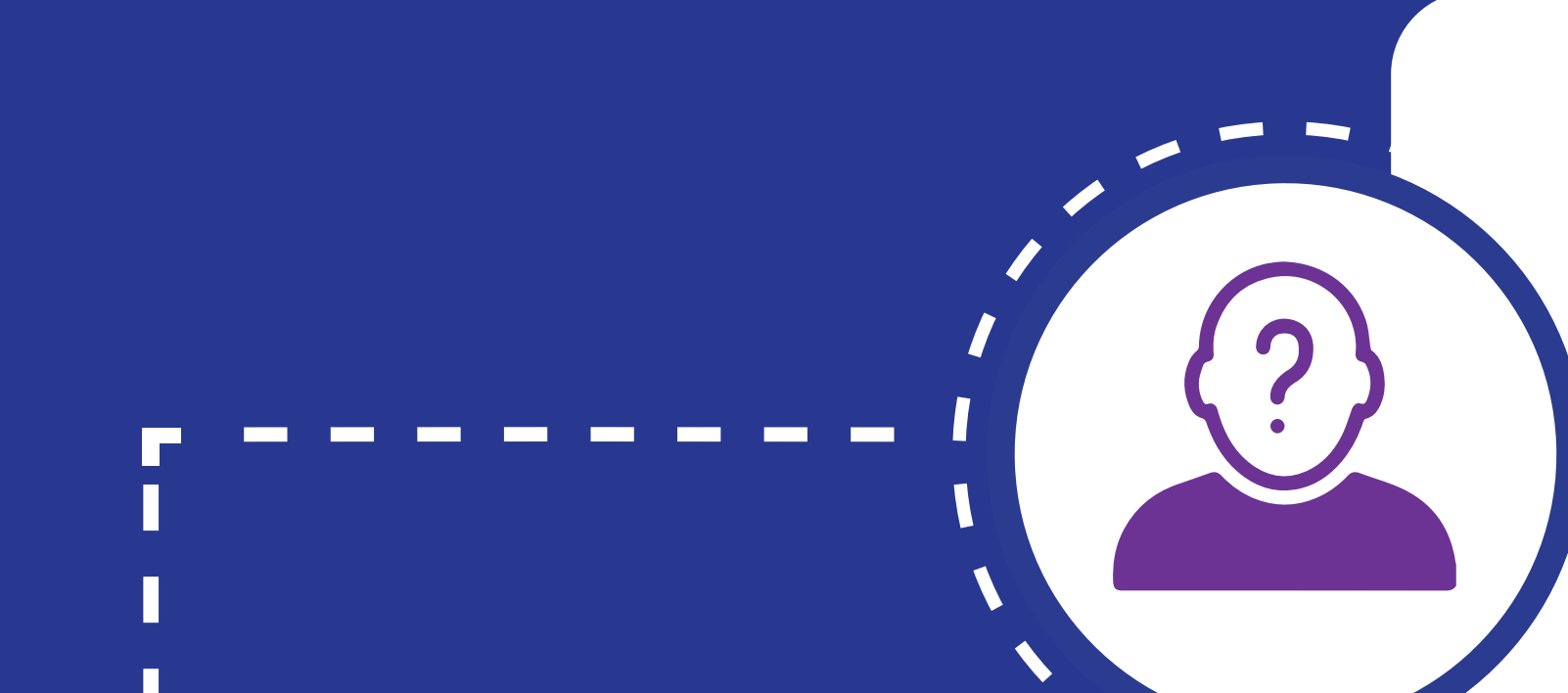

Submit a tip using the email address below. Although your email address is displayed using this tip reporting method, you can choose to remain anonymous by simply requesting it in your message.

## **Send Us an Email**

### **SecurityTips@BrowardSchools.com**

Submit a tip easily via our Anonymous Tip Submission Box **(no download required)**. Provide as much detail as you can, including names of people involved, physical descriptions, school name, social media handles, etc.

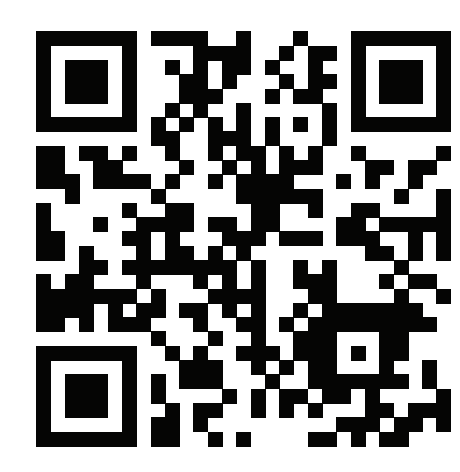

# **Anonymous Tip Submission Box**

### **BrowardSchools.com/SecurityTips**

# **Call Us Anytime (Even on Holidays)**

Call our District Security Operations Center (DSOC) 24 hours a day, 7 days a week (including holidays). One of our friendly DSOC Specialists will take your tip over the phone and submit it immediately to our investigators. Please let the DSOC Specialist know if you wish to remain anonymous.

The School Board of Broward County, Florida • Lori Alhadeff • Patricia Good • Debra Hixon • Donna P. Korn • Laurie Rich Levinson • Sarah Leonardi • Ann Murray • Dr. Rosalind Osgood • Nora Rupert • Dr. Vickie L. Cartwright, Interim Superintendent of Schools

**754-321-3500**

Submit a tip via FortifyFL online **(no download required)** or download the app for easier use. Visit FortifyFL using the link below. Your tip will immediately reach law enforcement and Broward Schools investigators.

### **FortifyFL**

### **GetFortifyFL.com**

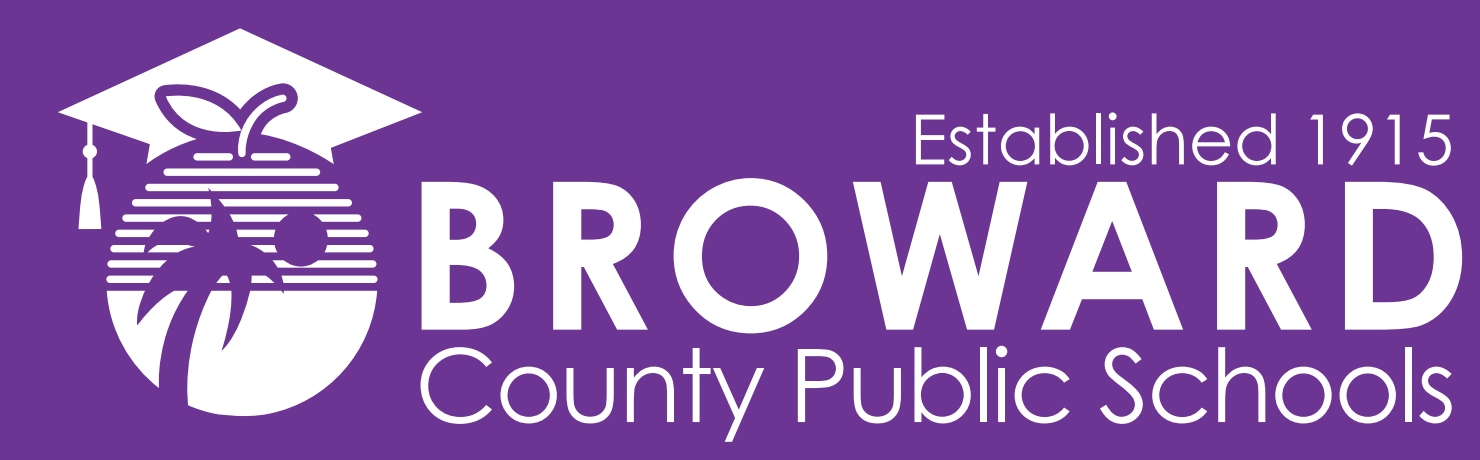

# **See Something,Say Something Be a Broward Buddy, Report a Tip! Be a Broward Buddy, Report a Tip!**

**This project was supported by Grant No. 2019-YS-BX-0211 awarded by the Bureau of Justice Assistance. The Bureau of Justice Assistance is**  a component of the Department of Justice's Office of Justice Programs, which also includes the Bureau of Justice Statistics, the National Institute of Justice, the Office of Juvenile Justice and Delinquency Prevention, the Office for Victims of Crime, and the SMART Office. Points of view or opinions in this document are those of the author and do not necessarily represent the official position or policies of the U.S. **Department of Justice.**

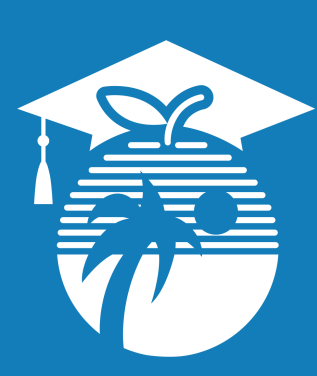

The School Board of Broward County, Florida, prohibits any policy or procedure which results in discrimination on the basis of age, color, disability, gender identity, gender expression, genetic information,marital status, national origin, race, religion, sex or sexual orientation. The School Board also provides equal access to the Boy Scouts and other designated youth groups. Individuals who wish to file a discrimination and/or harassment complaint may call the Director, Equal Educational Opportunities/ADA Compliance Department & District's Equity Coordinator/Title IX Coordinator at 754-321-2150 or Teletype Machine (TTY) 754-321-2158. Individuals with disabilities requesting accommodations under the Americans with Disabilities Act Amendments Act of 2008, (ADAAA) may call Equal Educational Opportunities/ADA Compliance Department at 754-321-2150 or Teletype Machine (TTY) 754-321-2158. browardschools.com

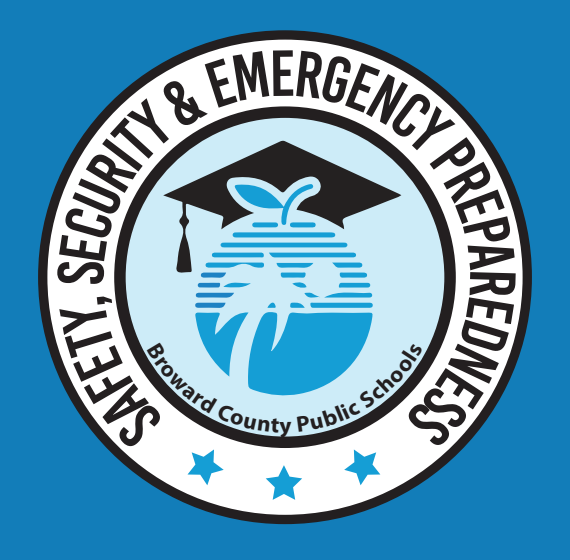

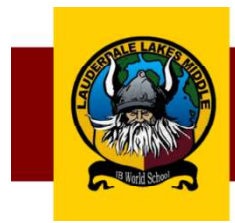

#### **Administrators**

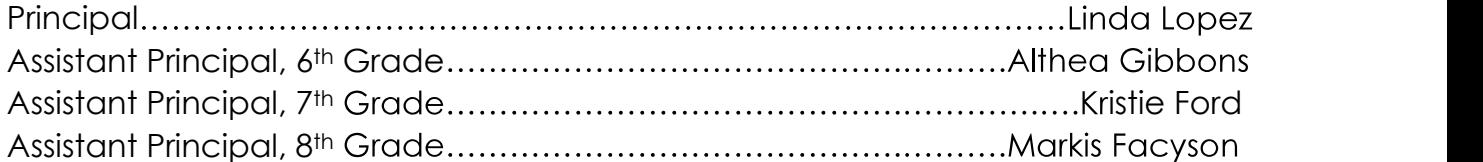

#### Guidance Team

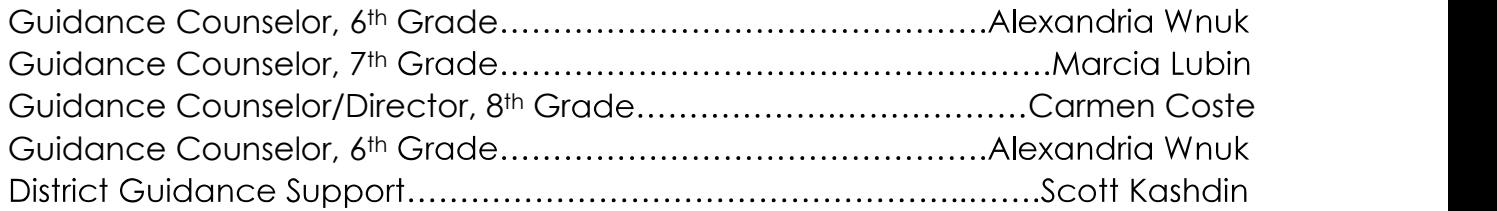

#### Additional Staff and Important Phone Numbers

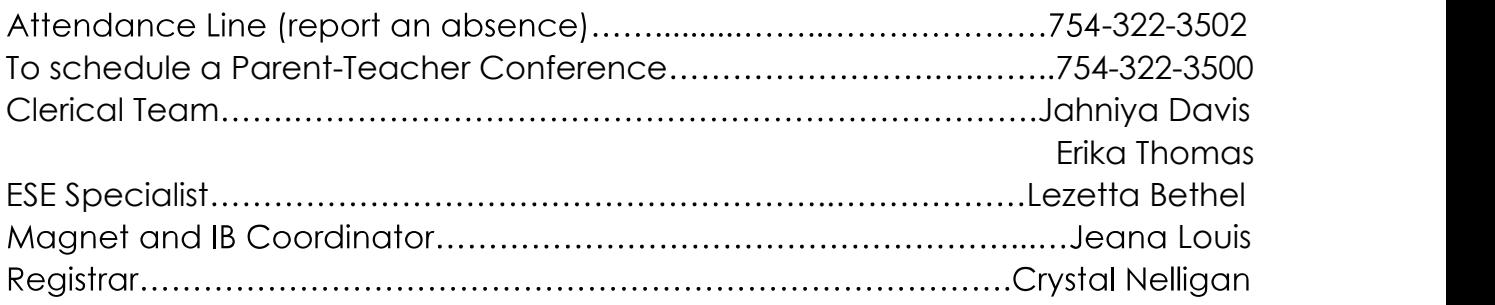